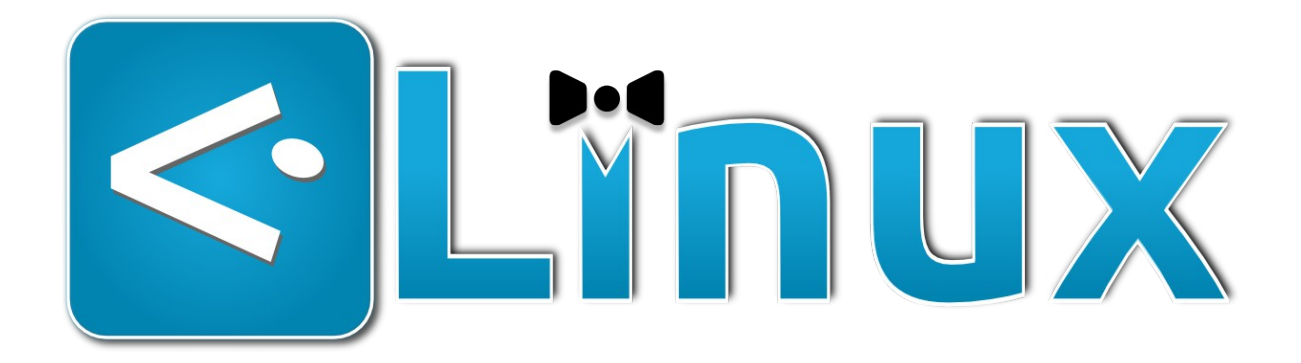

# ¿Cómo redactar artículos en DesdeLinux? Guía para editores y colaboradores

# Bienvenido

¡Hola! Si estás leyendo esta guía posiblemente se deba a que quieres colaborar con **DesdeLinux** y eso nos llena de placer**.**

En **DesdeLinux** nos enorgullecemos de ser una comunidad conformada por personas de todos los países, edades, géneros, razas, profesiones, gustos y aficiones, que compartimos solo tres características en común: hablar español, utilizar una distribución de GNU/Linux, y querer retribuir un poco a la comunidad que tanto nos ha dado en forma de ayuda gratuita para quien lo necesite.

Creemos en **La Comunidad** y en lo valioso que pueden llegar a ser sus aportes, y es por ello que todo el que quiera y esté interesado, puede transmitir sus conocimientos y vivencias mediante nuestra red de sitios.

No importa tu nivel de experiencia (incluso si apenas empiezas en GNU/Linux), en **DesdeLinux** no le negamos la entrada a nadie; basta con que tengas deseos de ayudar a los demás sin recibir otra cosa a cambio más que la satisfacción de un trabajo bien hecho.

¿Te interesa? Sigue leyendo para descubrir cómo (por favor, **tómate tu tiempo para leer esta guía completa**, hemos tratado de hacerla lo más completa pero a la vez resumida posible), y de antemano...

iiiMuchas gracias por colaborar con nosotros!!!

Equipo de Editores DesdeLinux.net

# Índice

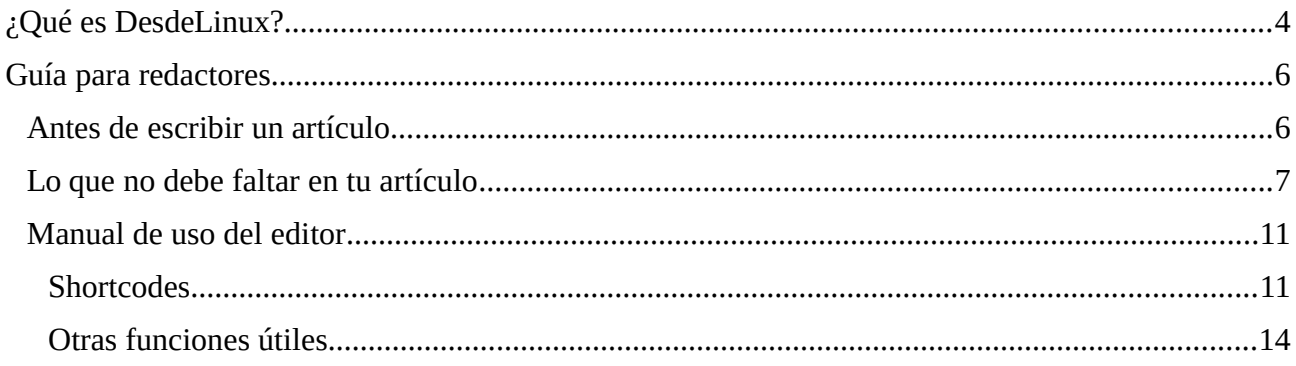

# <span id="page-3-0"></span>¿Qué es DesdeLinux?

**DesdeLinux** nació el 4 de julio de 2011 como una iniciativa impulsada por **Ernesto Acosta** (mejor conocido como **elav**) y **Alejandro Bermello** (mejor conocido como **KZKG^Gaara**), dos cubanos con deseos de crear un sitio donde compartir conocimientos sobre GNU/Linux, el software libre y la cultura y las tecnologías libres en general. Desde entonces hemos crecido hasta convertirnos en una de las comunidades más populares de GNU/Linux en español, contando con varios sitios web (incluyendo una fusión con nuestro blog compañero **UsemosLinux** en julio de 2013), así como decenas de usuarios registrados de todo el mundo y miles de visitantes todos los días.

Actualmente **DesdeLinux** se encuentra conformado por los siguientes servicios:

# Blog

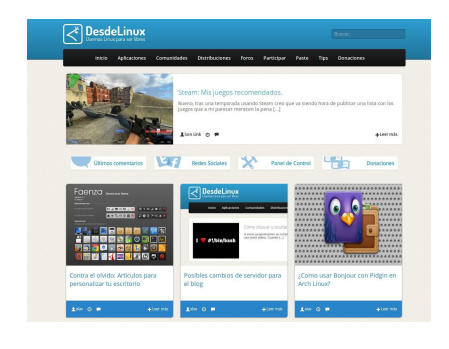

Nuestro servicio principal. En el blog de **DesdeLinux** publicamos todo tipo de artículos relacionados con la temática de nuestra comunidad. Noticias, tutoriales, opiniones, experiencias y muchas cosas más tienen cabida aquí.

Visítalo en:

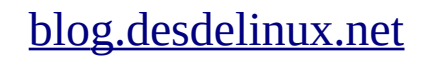

O síguelo en:

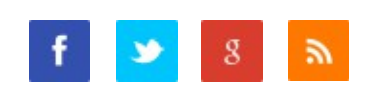

**Nota**: por favor no hagas tus preguntas aquí, usa para ello el foro.

## Foro

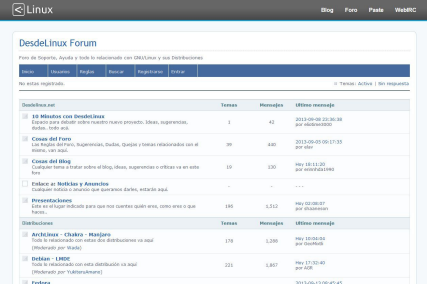

Si necesitas ayuda, el foro de **DesdeLinux** es el lugar más indicado. Pregunta tus dudas y recibe asesoría de otros usuarios de GNU/Linux, o responde las preguntas de los demás si conoces la respuesta.

Visítalo en:

## [foro.desdelinux.net](http://foro.desdelinux.net/)

# El microkernel

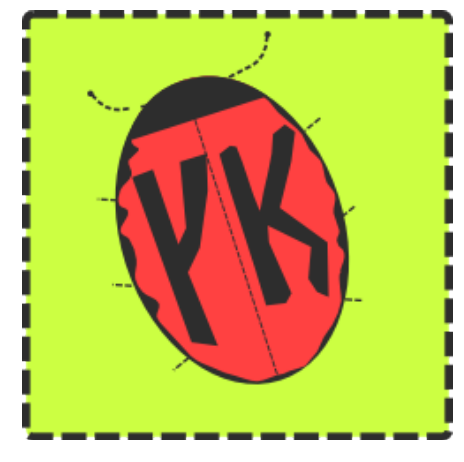

**El microkernel** es un *webshow* conducido por nuestro compañero **Javier Marín** (también conocido como **nano**) en donde cada semana tratamos temas interesantes sobre todo lo referente a GNU/Linux, la cultura libre y la informática, llevado desde un ambiente bastante relajado y muy ameno, y con la participación de invitados especiales relacionados con la temática.

Transmite todos los domingos a las [18:00 UTC.](http://www.worldtimeserver.com/current_time_in_UTC.aspx)

Visítalo en:

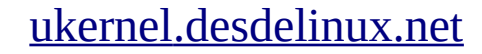

O síguelo en:

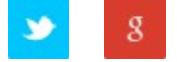

## Paste

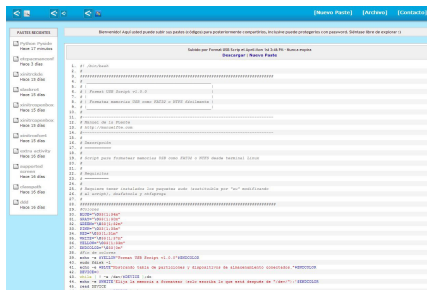

¿Eres un usuario avanzado de GNU/Linux y buscas un lugar donde compartir tus scripts y códigos? El Paste de **DesdeLinux** es el sitio ideal. Comparte tus propias creaciones o explora entre nuestro repositorio cada vez mayor de código libre.

Visítalo en:

## [paste.desdelinux.net](http://paste.desdelinux.net/)

**Nota**: Todos los códigos alojados en el Paste son de dominio público. Al utilizarlo aceptas que el código que estás alojando es libre, o que es de tu propia creación y estás liberándolo para la comunidad.

# IRC

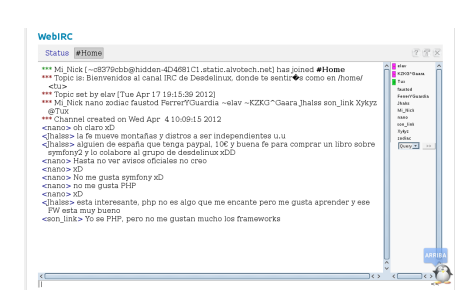

Si necesitas ayuda en vivo o te gustaría conversar en tiempo real con otros usuarios de GNU/Linux como tú, solo conéctate al IRC de **DesdeLinux** y disfruta de una entretenida charla linuxera en español.

Visítalo en:

 [blog .desdelinux.net/webirc](http://blog.desdelinux.net/webirc/)

# <span id="page-5-1"></span>Guía para redactores

El objetivo de esta guía es ayudar a los redactores del blog de **DesdeLinux** a escribir artículos de calidad, proporcionándoles las pautas necesarias para que sus artículos sean claros, sintácticamente correctos y, en pocas palabras, agradables de leer para la audiencia del blog.

El no cumplir con estas normas no necesariamente significará que tu artículo será rechazado, pero ten en cuenta que un pequeño equipo de editores se encarga de revisar y corregir todos los artículos antes de ser publicados, y al apegarte a esta guía nos estarás ahorrando mucho trabajo. :)

## <span id="page-5-0"></span>Antes de escribir un artículo...

#### • **No hagas copy/paste:**

El *copy/paste* es una práctica que puede originar problemas, como disputas por derechos de autor o penalizaciones en los buscadores, además de que desde un punto de vista de la calidad no es muy bien visto. Sin embargo, entendemos que en algunas ocasiones podría interesarte hacer *copy/paste* de algún texto interesante que hayas encontrado para compartirlo con los lectores del blog.

Si este es el caso, te pedimos que antes de hacer *copy/paste* de un texto cualquiera verifiques que la licencia de la fuente original lo permita, así como que indiques claramente en el artículo que se trata de un *copy/paste* y coloques un enlace a la fuente original; de otra forma se tomará como **robo de contenido** y podría ser borrado sin previo aviso.

De cualquier manera, recuerda que en **DesdeLinux** siempre animamos a nuestros redactores a escribir sus propios artículos, ya que nuestro objetivo es establecernos como una fuente de contenido original más que como un compilatorio de artículos de otros lugares.

#### • **Usa el buscador del blog**

Si ya tienes decidida la idea del artículo que vas a escribir, utiliza el buscador del blog que está en la parte superior derecha para verificar que el tema no haya sido abordado antes por otro redactor. De esta manera podrías evitarte el esfuerzo de escribir algo que alguien más ya hizo, o encontrar más información para complementar tu artículo (no olvides enlazar cualquier artículo que consideres pertinente).

#### • **No uses malas palabras, ofensas a otros usuarios o personas**

Quizás sobre decirlo, pero en **DesdeLinux** obviamente no permitimos este tipo de expresiones, así que por favor modera tu vocabulario.

#### • **Atención con los artículos de opinión**

Nos encantan los artículos donde el usuario comparte su opinión personal sobre alguna temática, pero si piensas escribir uno de ellos intenta ser lo más imparcial posible (nada de fanatismos), y si consideras que podría ocasionar molestias con otros usuarios de la comunidad advierte claramente que se trata de una opinión personal y que no necesariamente refleja las opiniones de los demás miembros del blog.

#### • **Usa y abusa de la vista previa**

No envíes tu artículo a menos que estés completamente seguro de que quedó tal y como quieres, ya que **una vez publicado no lo podrás modificar**. Utiliza el botón de *Vista previa* y reléelo y revísalo tantas veces como sea necesario hasta que estés satisfecho con el resultado.

## <span id="page-6-0"></span>Lo que no debe faltar en tu artículo

Cuando los editores revisamos un artículo siempre prestamos atención a estos 6 puntos:

- **1. Ortografía**
- **2. Texto resaltado**
- **3. Imágenes (e imagen destacada)**
- **4. Categorías y etiquetas**
- **5. Fuentes**
- **6. Shortcodes**

A continuación te explicamos en qué consiste cada uno:

#### **1. Ortografía**

Esta es sin duda la labor más difícil para los editores al revisar los artículos, encontrándose algunos tan mal escritos que es necesario reescribirlos casi totalmente para corregirlos. **Por favor**, antes de enviar tu artículo presta mucha atención a las faltas de ortografía; no solo palabras mal escritas sino signos de puntuación como tildes, comas, puntos, signos de interrogación y admiración (recuerda que los signos de apertura "¿" y "¡" también existen), etc.

Utiliza las mayúsculas como debe de ser, al inicio de cada párrafo y en nombres propios (personas, aplicaciones, distribuciones, fabricantes, empresas, etc.), como Richard Stallman, Facebook, Skype, Pidgin, NVidia, Linux, Microsoft, Ubuntu, Arch Linux...

De ser posible instala un corrector ortográfico en tu navegador, o utiliza el corrector de aplicaciones como **LibreOffice**. Sn embargo, si haces esto último, pega el texto ya corregido desde la pestaña de *Texto* y solo después cambia a la pestaña *Visual*, para limpiar todo el código sucio invisible que dejan editores como LibreOffice y Microsoft Office.

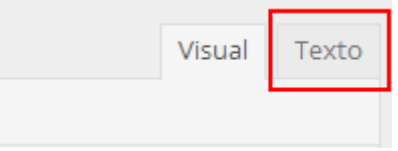

#### **2. Texto resaltado**

Utiliza las **negritas** para resaltar palabras claves relacionadas con el tema de tu artículo o nombres de personas, aplicaciones, empresas, etc. Por ejemplo, observa la forma en como son utilizadas las negritas en este texto:

Todos conocemos eOS, esa distribución basada en Ubuntu 12.04 que tiene una apariencia muy bonita, cuidada y simple, inspirada en OS X. Pero no solo es apariencia, eOS también tiene aplicaciones propias y ha mejorado muchísimo.

Yo estaría encantado de usarla si no fuese por dos cosas:

- 1. Es demasiado simple para mi gusto, y no me refiero a la interfaz, sino a sus herramientas.
- 2. Está basado en GTK y usa cosas de Gnome.

Pero por suerte para mi, KDE es un Entorno de Escritorio que se deja personalizar muchísimo, así que puedo lograr que se vea bastante similar a eOS y así mato mi antojo. Les muestro como quedaría más o menos, variando algunos detalles según las preferencias de cada cual:

### **3. Imágenes (e imagen destacada)**

Un artículo compuesto únicamente por texto se hace pesado de leer. Trata de que todos tus artículos tengan al menos una imagen. De preferencia busca una en la **Librería Multimedia** y solo sube una imagen nueva si ninguna de las disponibles te convence.

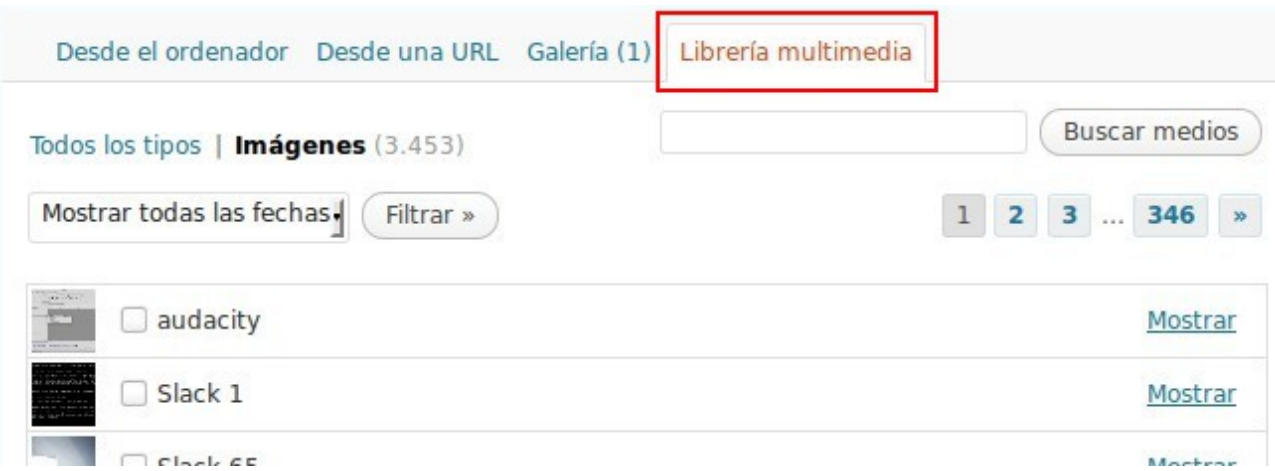

#### Recuerda que si usas una imagen de otro sitio **SIEMPRE** debes de subirla primero al blog, nunca la enlaces directamente desde el sitio original.

A la hora de insertar una imagen en tu artículo, elige la alineación **Centrada** y el tamaño **Grande** como se ve a continuación:

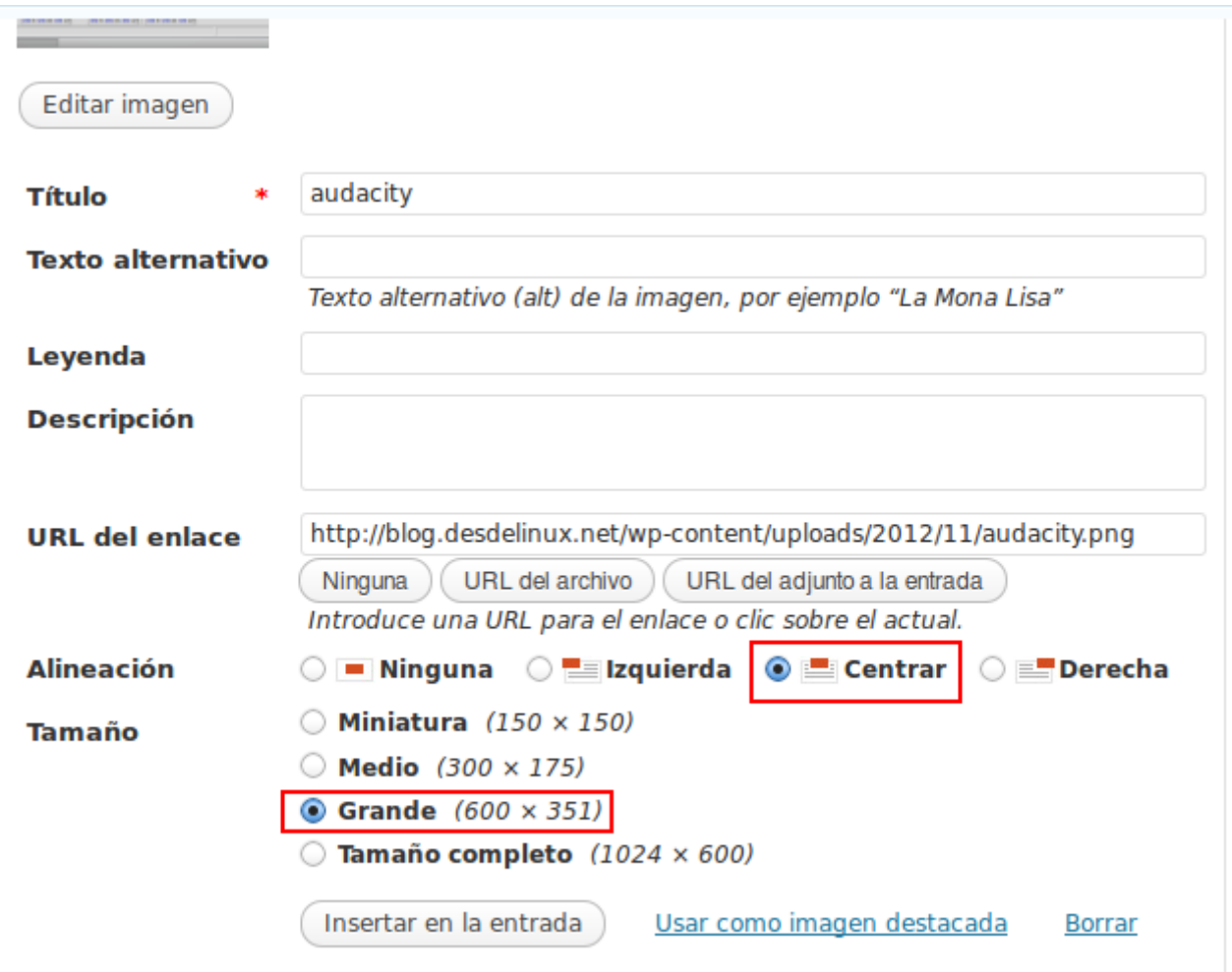

La **imagen destacada** es esa imagen pequeña que acompaña a cada artículo en la portada del blog. No olvides elegir una antes de enviar tu artículo (la opción se encuentra en la parte inferior derecha del editor). Puede ser la misma imagen que subiste al artículo u otra totalmente diferente pero relacionada al tema. Si es posible de proporción 4:3 y nunca inferior a **320px** de ancho por **245px** de alto, y de no más de **1MB**.

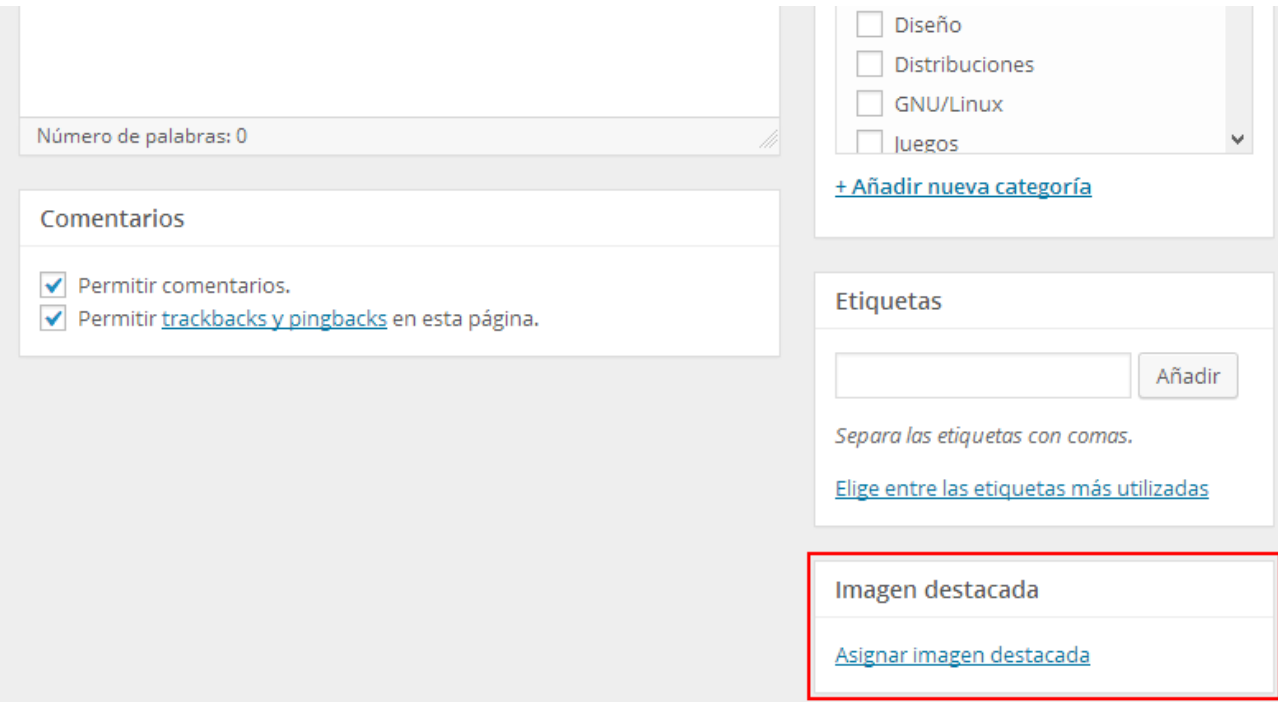

#### **4. Categorías y etiquetas**

El artículo debe estar catalogado mediante categorías y etiquetas que tengan relación con el tema.

En el caso de las categorías, el artículo debe estar dentro de **una sola categoría**, y la categoría de *Recomendados* **no debe usarse**, ya que es tarea exclusiva del equipo editorial decidir cuál artículo se considera como recomendado.

Las etiquetas **no deberán ser más de 8**, y deberá procurarse **no crear nuevas etiquetas** a menos que sea estrictamente necesario (haz clic en *Elige las etiquetas más utilizadas* para ver una muestra de las que ya están creadas, o empieza a escribir en el cuadro frente al botón de *Añadir* para que el sistema te sugiera alguna).

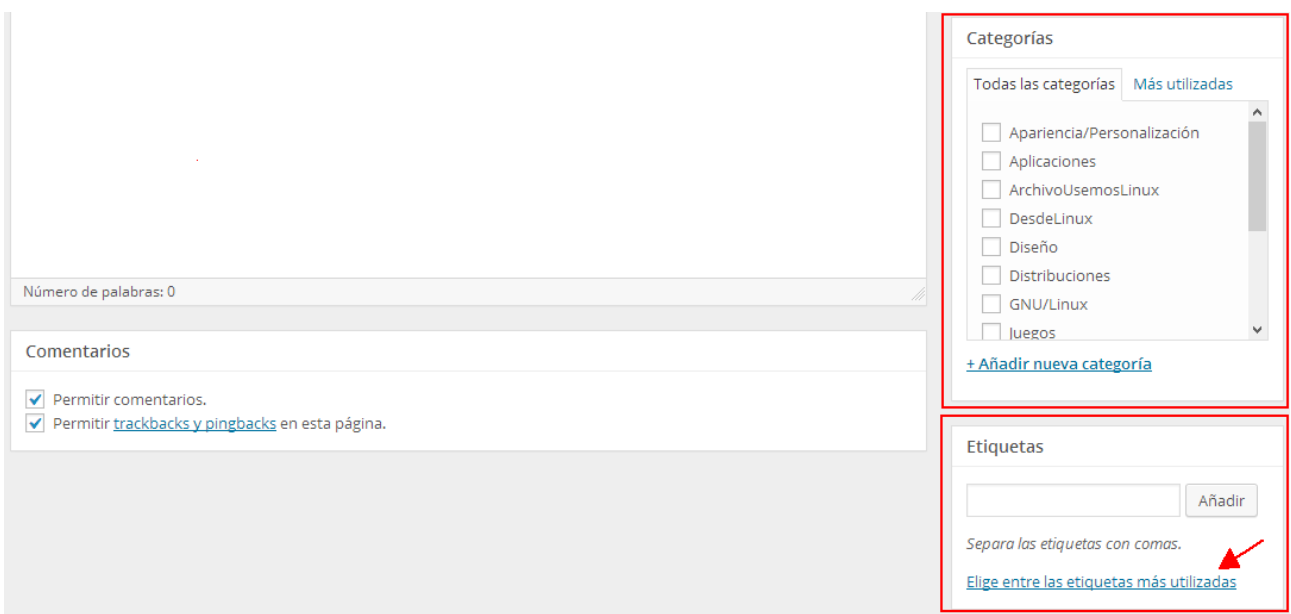

#### **5. Fuentes**

Si para escribir tu artículo tomaste información de otros sitios web, deberás colocar un enlace DIRECTO a la fuente. En caso de que la información provenga de una fuente no digital, se deberán citar los datos bibliográficos (título, autor, página, editorial, etc).

### **6. Shortcodes**

Nuestro blog tiene soporte para algunas funciones especiales llamadas *shortcodes* que pueden ayudarte a enriquecer tus artículos con información específica o resaltada en un formato diferente. Encontrarás una guía completa del uso de los *shortcodes* en la siguiente sección (*Manual de uso del editor*).

#### **Otros puntos a considerar**

- Intenta que los párrafos no ocupen más de 4 líneas. Los párrafos grandes tienden a cansar al lector, quien muy posiblemente no se moleste en leerlos completos.
- Si tu articulo es muy largo considera dividirlo en secciones, y encierra los títulos de cada sección entre etiquetas H3 (usando la pestaña de *Texto*, **NO** la *Visual*). Ejemplo:

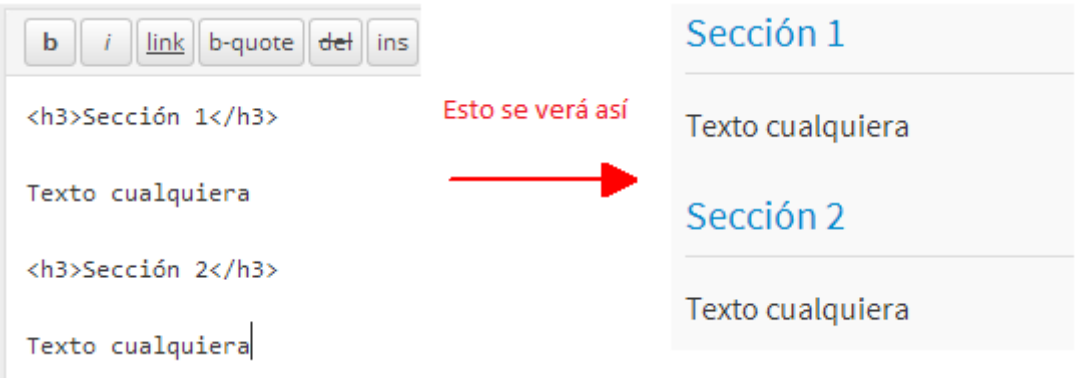

## <span id="page-10-1"></span>Manual de uso del editor

Si alguna vez has utilizado el editor de WordPress (la plataforma sobre la que está creado el blog de **DesdeLinux**) te habrás encontrado con que es muy completo y fácil de utilizar, bastante parecido a editores de texto como LibreOffice o Microsoft Office:

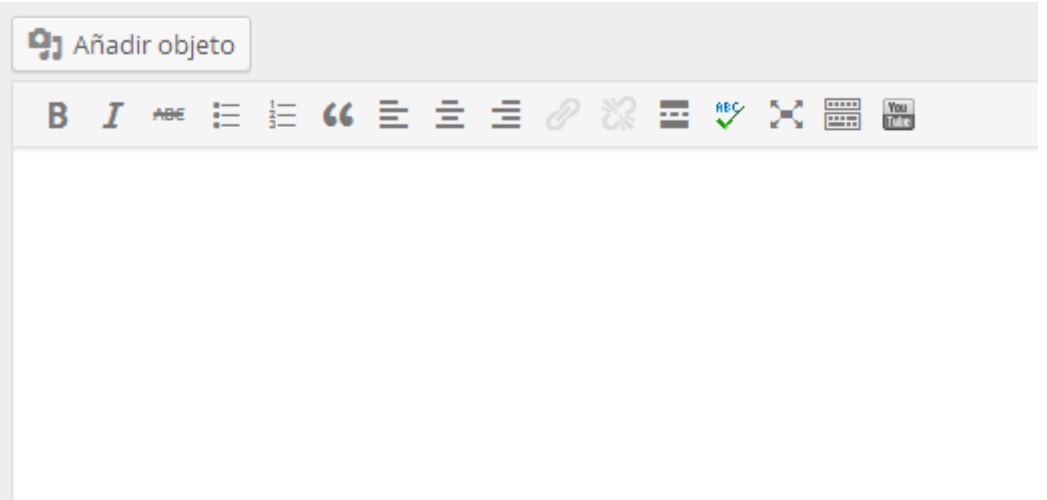

Por lo tanto, la mayor parte de las funciones no hace falta explicarlas; pero aún así, en **DesdeLinux** hemos aumentado las capacidades del editor con nuevas funciones que pudieran serle útiles a nuestros redactores. Te mostramos una completa guía de esas funciones y cómo utilizarlas:

#### <span id="page-10-0"></span>**Shortcodes**

Los *shortcodes* son pequeños códigos que realizan toda una variedad de acciones. Todos los *shortcodes* se utilizan desde la vista de *Texto*. Estos son los que tenemos disponibles en el blog:

#### **[alert][/alert]**

Este *shortcode* se usa para resaltar alguna información que sea de prioridad, como posibles errores y demás. Por ejemplo:

*[alert] Se usa para prohibir algo que resulte peligroso hacer en el artículo... [/alert]*

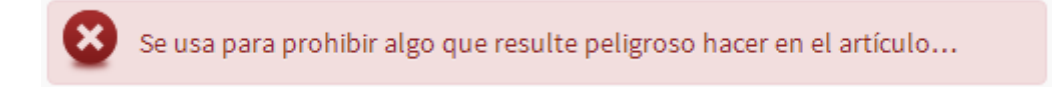

#### **[download url="" label=""]**

Se usa para los botones de descarga. Por ejemplo:

```
[download url="http://sitio.com" label="Botón de Descarga"]
```
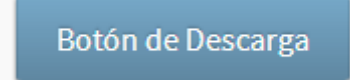

#### **[info][/info]**

Este *shortcode* se usa para brindar información complementaria o anotar algo relevante mas no peligroso. Por ejemplo:

*[info] Se usa para ofrecer información adicional al artículo [/info]*

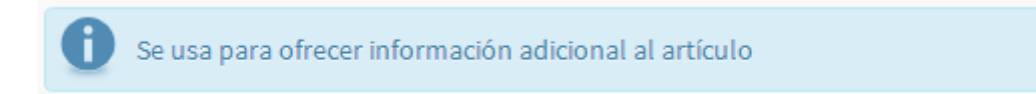

#### **[warn][/warn]**

Este *shortcode* se usa para alertar al usuario sobre cualquier cosa, con el objetivo de que tenga cuidado, pero que no es peligroso hacerlo. Por ejemplo:

*[warn]Se usa para alertar sobre cualquier cosa en el artículo[/warn]*

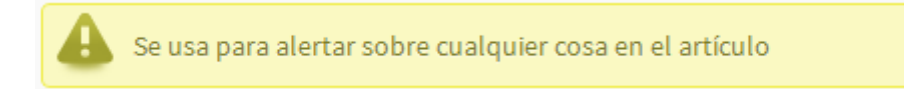

#### **[winner][/winner]**

Si queremos reconocer a alguien o algo, este es el *shortcode* que se usa para ello.

*[winner]Esto es un texto para reconocer a alguien o algo en el post[/winner]*

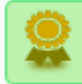

Esto es un texto para reconocer a alguien o algo en el post

#### **Valoraciones**

Útiles para cuando se hace una *review* de una distro. Hay de dos tipos:

1. Para especificar los datos del equipo en donde realizaste la prueba:

```
[especificaciones]
\langle u|<li>CPU: Intel Atom 1.0 GHz</li>
       <li>GPU: Intel N10 Family DMI Bridge</li>
       <li>HDD: 250 GB</li>
       <li>Marca: HP</li>
       <li>Modelo: MINI 110 3800</li>
       <li>RAM: 1024 MB</li>
```
*</ul>*

*[/especificaciones]*

#### Datos del Equipo de Prueba

- CPU: Intel Atom 1.0 GHz
- GPU: Intel N10 Family DMI Bridge
- HDD: 250 GB
- · Marca: HP
- Modelo: MINI 110 3800
- RAM: 1024 MB
- 2. Para calificar cada uno de los aspectos de la distro.

*[5de5] Apariencia [/5de5]*

*[4de5] Usabilidad [/4de5]*

*[3de5] Rendimiento [/3de5]*

*[4de5] Facilidad para principiantes[/4de5]*

*[4de5] Estabilidad [/4de5]*

*[4de5] Apreciación Personal [/4de5]*

*[4puntos][/4puntos]*

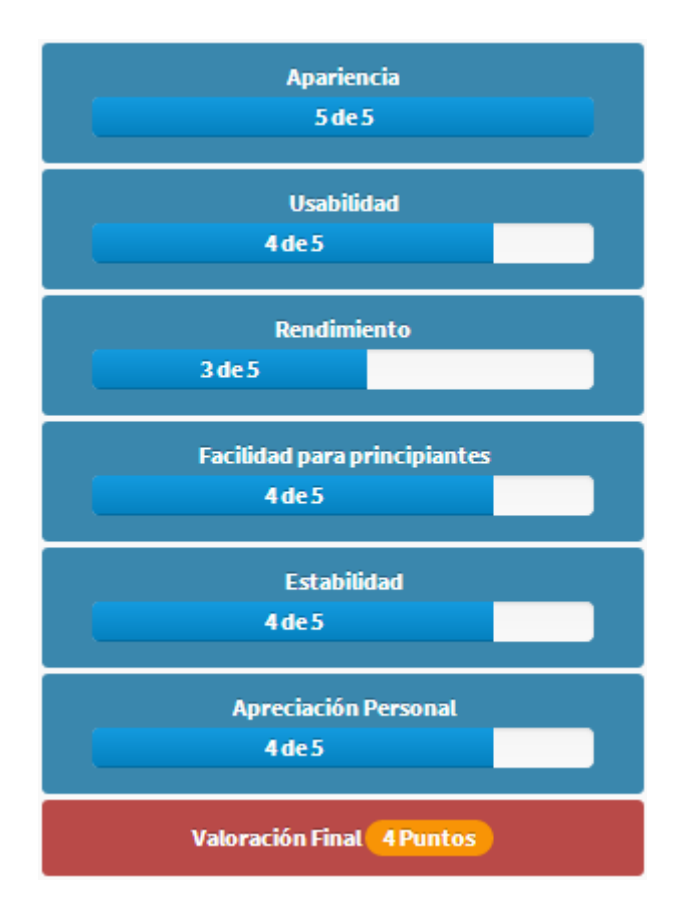

### <span id="page-13-0"></span>**Otras funciones útiles**

Estos no son exactamente *shortcodes* pero también es bueno conocerlos:

#### <code></code>

Para insertar algún código en el artículo. Por ejemplo:

*<code>yaourt -Syyu --aur –devel</code>*

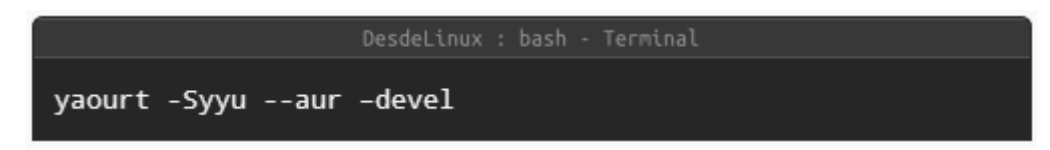

#### <kbd></kbd>

Para insertar iconos de teclas. Ejemplo:

*<kbd>Ctrl</kbd> + <kbd>Alt</kbd> + <kbd>Space</kbd>*

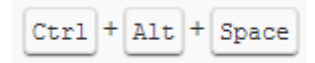

#### **YouTube**

Esta función no la creamos nosotros pero la explicamos porque puede causar confusiones. Si quieres insertar un vídeo de YouTube en tu artículo, NO uses el código que te proporciona YouTube, como éste:

*<iframe width="560" height="315" src="//www.youtube.com/embed/98W9QuMq-2k" frameborder="0" allowfullscreen></iframe>*

En vez de ello simplemente pega la dirección del vídeo de esta forma:

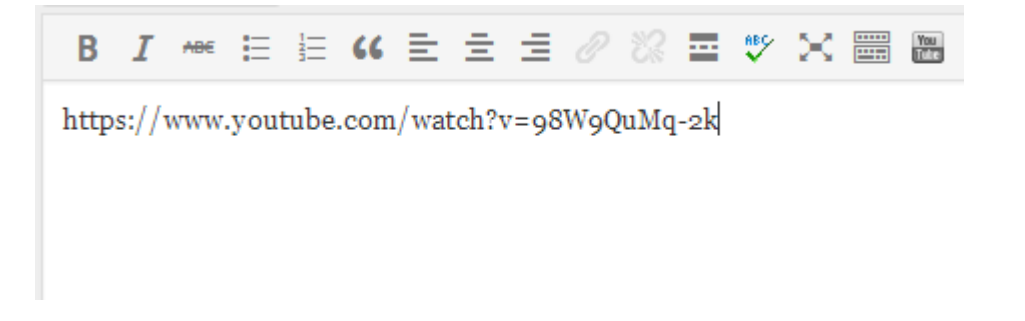

Así de sencillo. Si usas el botón de *Vista previa* verás cómo el vídeo ha sido insertado automáticamente en el artículo.

Hasta aquí por ahora esta tercera revisión de nuestra guía. Cualquier duda, problema o sugerencia, por favor escribir al correo [staff@desdelinux.net.](mailto:staff@desdelinux.net) Queremos agradecer a **Manuel de la Fuente**, **nano** y **son\_link** por ayudarnos con sus ideas.